# **Sanitization Production**

All the Sanitization order will be available under Sanitization Work Order screen:

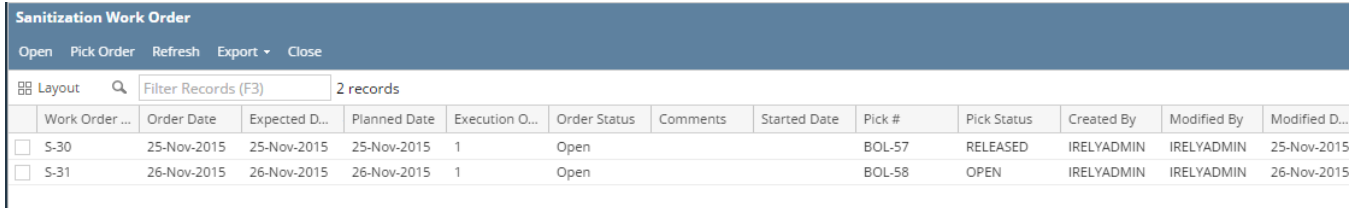

# The Sanitization Work order manager screen has the following menus:

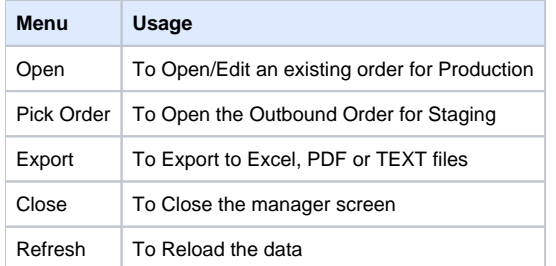

## **Sanitization Production:**

Select the Work order and click on 'Open' menu. Sanitization Production screen will appear as below:

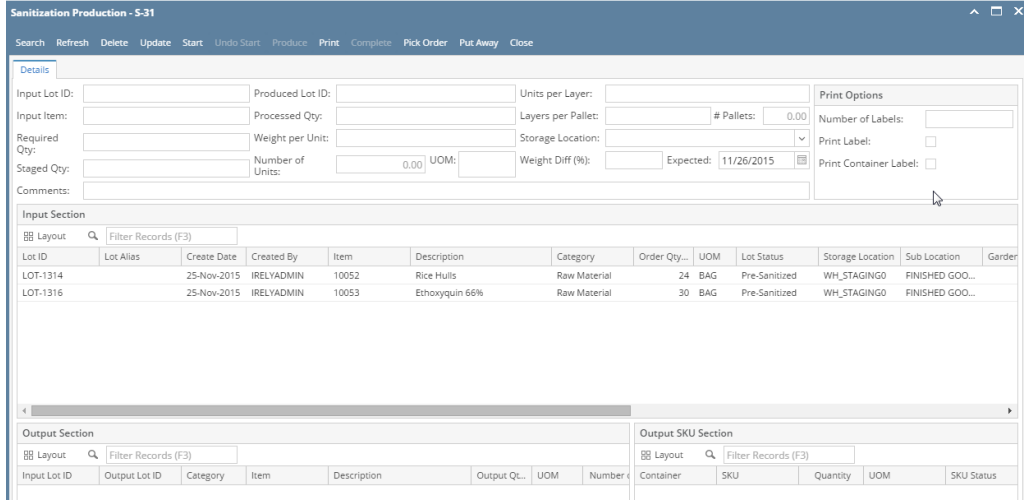

#### Sanitization Production screen has the following menus:

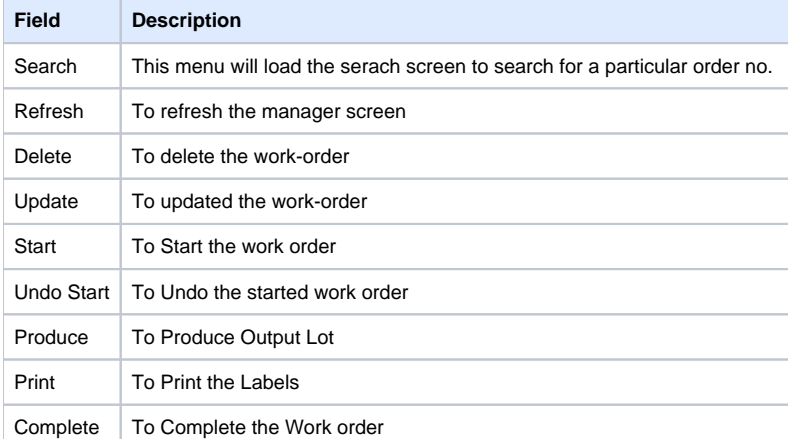

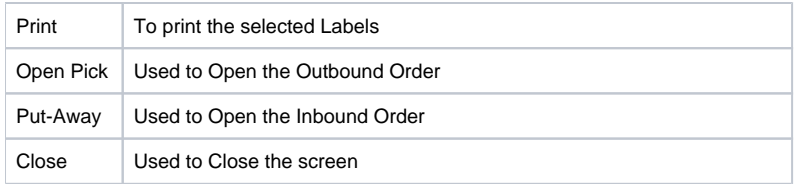

Sanitization production have two section ( Details and Print Option) and three separate grids (Input Section, Output Section and Output SKU section).

# **Details Section has the following controls**:

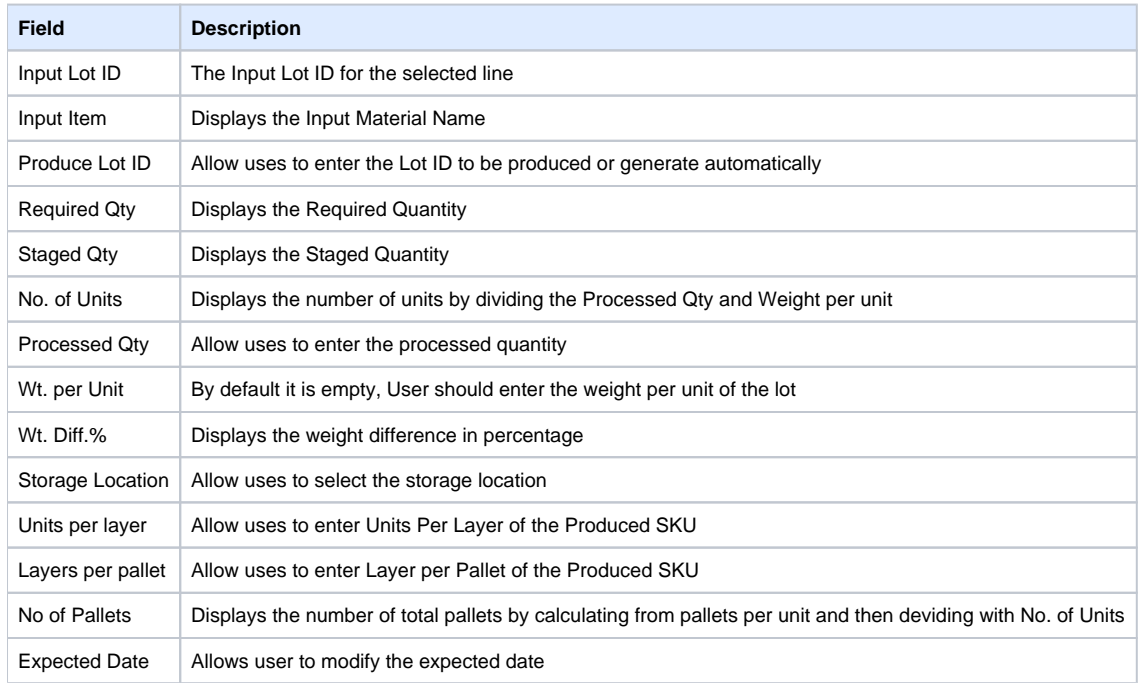

## **The Print Option has the following controls:**

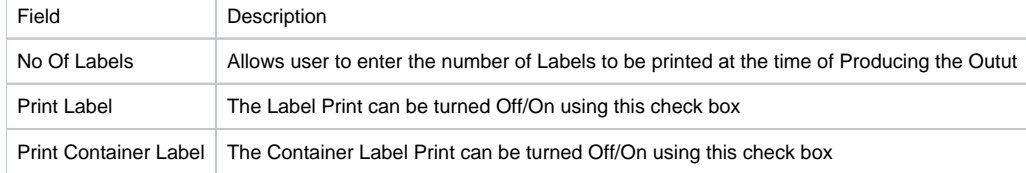

## **Input Section :**

The Input section has the following controls:

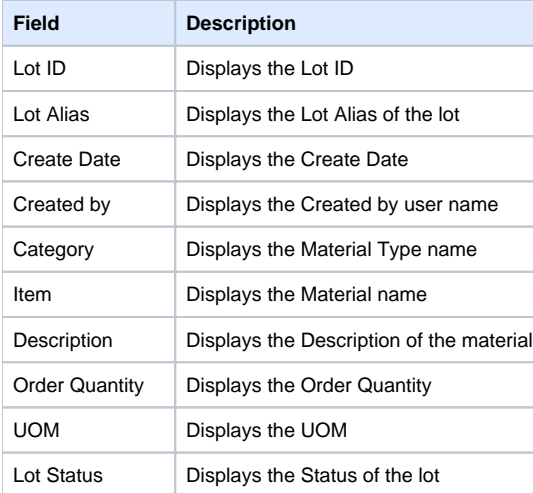

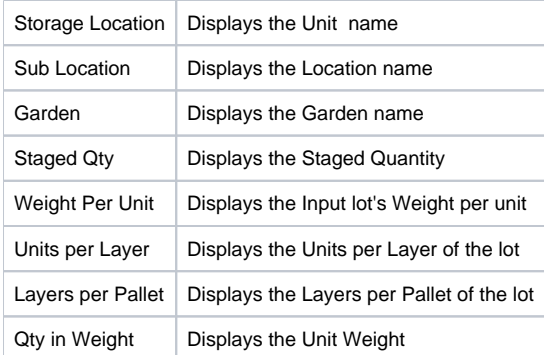

The Output section has the following columns:

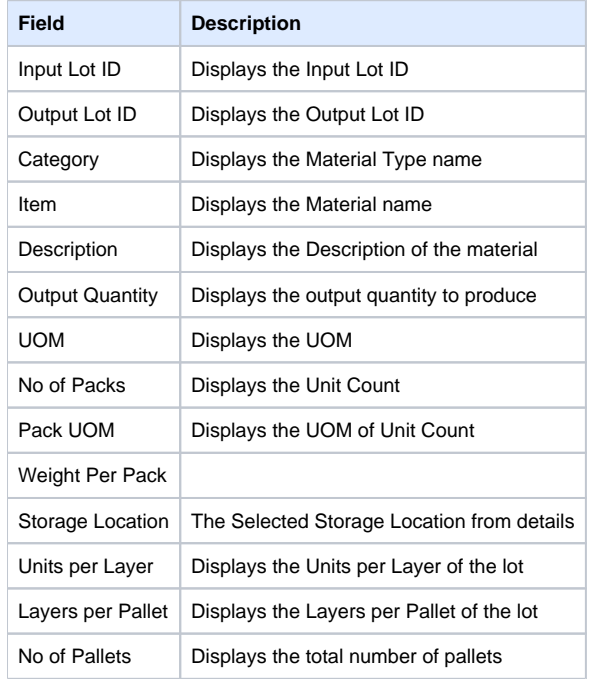

The Output SKU Section grid has the following columns:

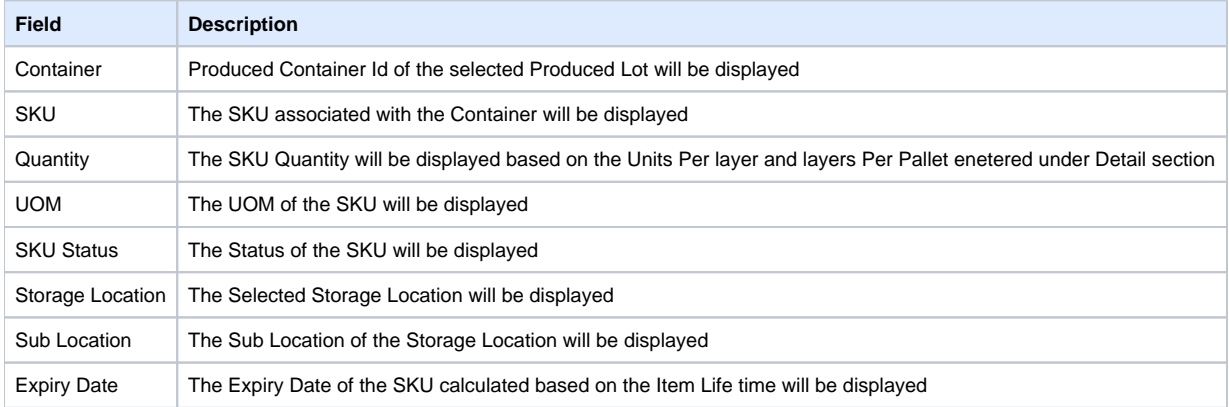